## **Инструкция для обучающихся по работе с платформой Учи.ру**

- 1. Зайди на сайт uchi.ru.
- 2. Введи свой логин и пароль и нажми **«Войти»**.

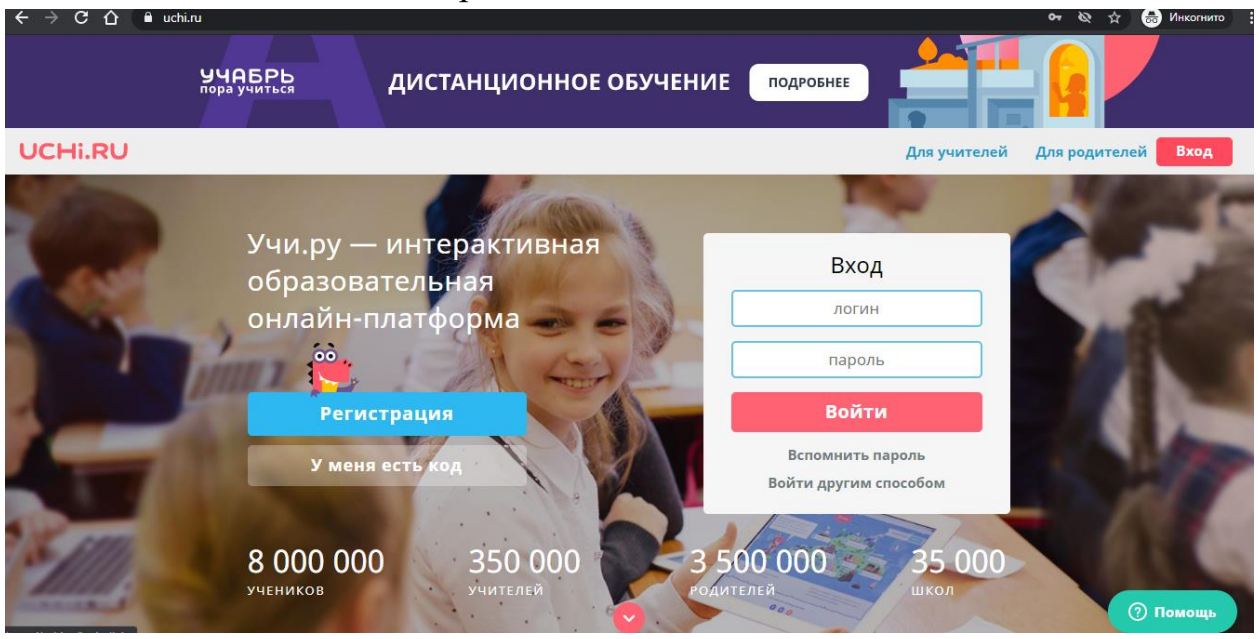

3. Кликни по кнопке с названием предмета и решай задания, которые предлагает платформа.